**Lorain County Computer Users Group [www.LCCUG.com](http://www.LCCUG.com) [info@LCCUG.com](mailto:mailto:info@LCCUG.com) Volume 19 Number 12 December 2007**

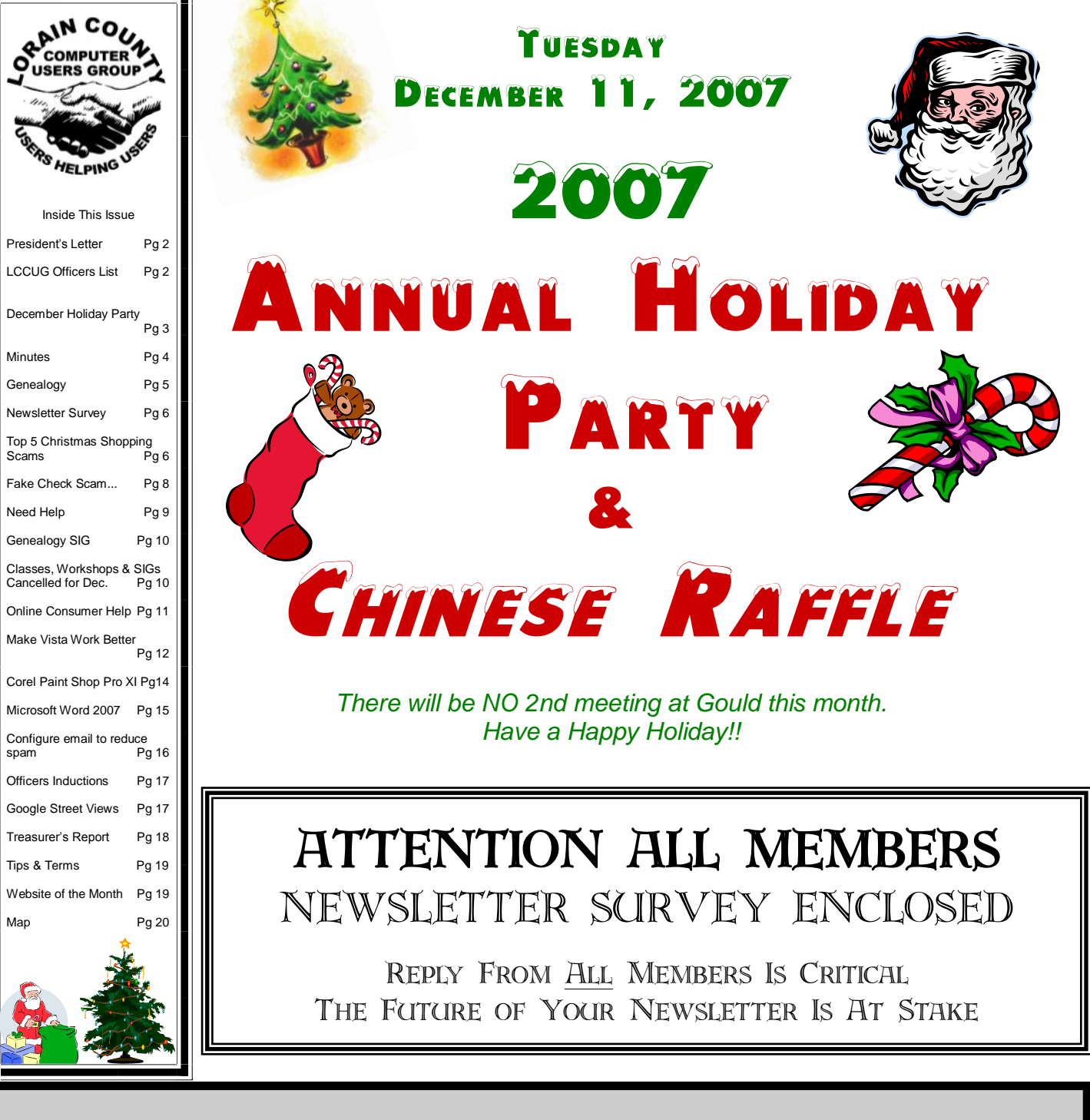

**Monthly Meetings Held At Gould Auditorium 2 nd Floor , St. J oseph Comm unity Center, Lor ain, OH 5: 30 PM Doors Open With Outer Lobby Q & A Sessions 6: 4 5 PM Meeting & Pr esentation Begins**

<span id="page-1-0"></span>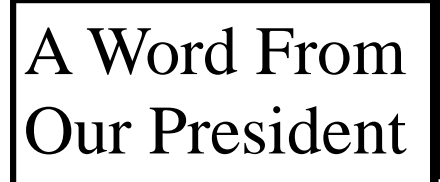

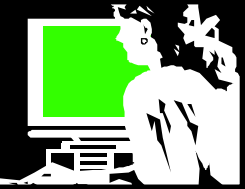

## **Here are some thoughts for this month: Free Rice!**

Here is an addictive learning game for kids and adults alike that raises money for the United Nations to give to poor countries. The game adjusts the level of vocabulary used by how many you get right or wrong. There are 50 possible levels. It is supported by the advertising that appears on the website. Give it a try! You are challenged to choose the right word that defines the term given. If you are correct, rice appears in your "bowl" and that actually translates into rice that will be donated by the UN to a country in need. What a great idea! Try it at [freerice.com](http://www.freerice.com)

## **One Laptop One Child project.**

LCCUG is participating in the One Laptop Per Child project [\(http://www.laptop.org/\)](http://www.laptop.org/). [One](http://www.washingtonpost.com/ac2/related/topic/One+Laptop+Per+Child?tid=informline)  [Laptop Per Child,](http://www.washingtonpost.com/ac2/related/topic/One+Laptop+Per+Child?tid=informline) a nonprofit group founded in 2005 by academics at the [Massachusetts Insti](http://www.washingtonpost.com/ac2/related/topic/Massachusetts+Institute+of+Technology?tid=informline)[tute of Technology's Media Lab.](http://www.washingtonpost.com/ac2/related/topic/Massachusetts+Institute+of+Technology?tid=informline) For two weeks this month, Americans are being invited to join a global marathon -- the uphill effort to take 21st-century computing to poor children around the world. For a donation of \$399, one of these laptops will be sent to empower a child in a developing nation and one can be kept by the donor. \$200 of your donation is tax-deductible (your \$399 donation minus the fair market value of the XO laptop you will be receiving). As a participant we will be getting one of these computers (which comes with a year's worth of Wireless HotSpot access from T-Mobile) and we will demonstrate it to our members and check it out to see what makes it tick. It has Linux as its operating system, is preloaded with basic software, wireless internet access and a long battery life. We then plan to raffle it off to a lucky person. We will share more about this later.

This offer has been expanded beyond the two weeks and you can check out this website to see if it is still being offered in case you want to participate. <http://laptop.org/>

## **Tech Support Tool Kit**

Here are some good ideas from [Washington-](http://www.washingtonpost.com)

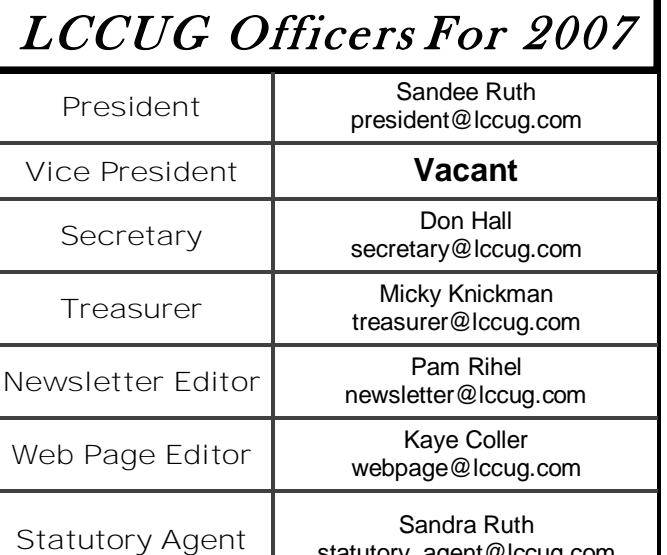

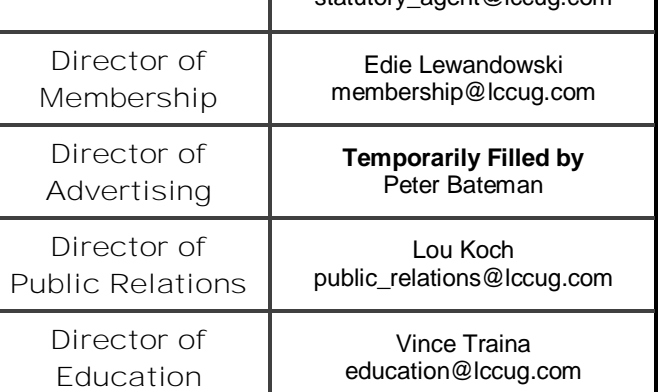

[post.com's](http://www.washingtonpost.com) Technology Daily blog. Rob Pegoraro writes in "Faster Forward" about the software that he carries on his thumb drive and/or CD when he helps a family member or friend. He lists the software that he has found useful to carry with him on such missions. Check out his recommendations here: http:// [tinyurl.com/38n76m .](http://tinyurl.com/38n76m) I particularly liked the idea of using an anti-virus tool that you can run off a flash drive without installing it on a PC first, such as [ClamWin Portable,](http://portableapps.com/apps/utilities/clamwin_portable) an open-source virus screener.

Part of his advise is to not let the grandkids play on your main computer. I would even add, if possible, to set aside an older computer just for them to use. He cautioned that even grown kids trying to help can make changes on your computer that make it look different than you are used to.

Comments at the bottom of Technology Daily blog (see above) offer even more suggestions.... check it out.

*Sandee*

## <span id="page-2-0"></span>LCCUG HOLIDAY PARTY TIME ELECTION OF OFFICERS CHINESE RAFFLE & MORE…..

### **When**

- *December 11th* **general meeting**
- **Gould Auditorium**
- **Members are asked to bring finger food or dessert to share with others**
- **Beverages will be furnished**
- **Every item brought in raffle will entitle you to a ticket for the Chinese Raffle**

## **Presentation**

- **Micky Knickman**
- **Using the latest Club CD #8**
- **Demo of a few of the many programs**

### **Chinese Raffle**

- **Raffle items are usually computer related, but can be anything**
- **If you bring software, please make sure it has not been previously registered**
- **Every item brought in for the raffle will also entitle you to a ticket for the Chinese Raffle**
- **Additional tickets will be 2 for \$1 - 12 for \$5**

## **Second Harvest Food Bank**

- **As always all ticket proceeds will go to Second Harvest**
- **We will be collecting non-perishable food items, but would prefer cash donations or ticket purchases**
- **For each and every non-perishable item you donate to Second Harvest, you will be given a ticket for the Chinese Raffle**

### **Election of Officers**

- **Be a part of deciding who will represent you for the coming year**
- **Be there to cast your vote**

**How about letting your friends in on the festivities and the LCCUG club as well?**

## *Happy Holidays to you all***.**

## LCCUG Club CD #8 Free To All Who Attend This Year's Holiday Party

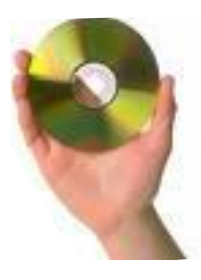

## \$3.00 AFTER THAT

Micky has again collected a number of new, useful and interesting programs. Some of the items on the CD will be pertinent to Windows Vista and some of the future general meeting presentations.

Because we did not have enough room, some programs on previous CDs have not been updated on this CD.

Club CDs #6 & #7 which have those programs are still available in limited numbers at Gould Auditorium. The cost is \$3.00 and can be purchased at the general meetings at Gould Auditorium or by contacting Edie for a pick up at her home. Make sure you call in advance so she can burn one for you.

## **SECOND HARVEST DONATIONS**

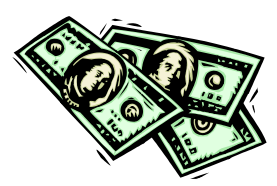

Previous years we've asked people to bring in nonperishable food items to be donated to Second Harvest Food Bank. For each item, people were given a ticket to the Chinese raffle/auction. We also gave all the ticket proceeds to Second Harvest.

This year, please consider not bringing in food, but buying more tickets or donating money outright. You see, Second Harvest can buy more for a dollar than we can - \$4 worth of groceries for every \$1, in fact.

These groceries go to community food pantries, soup kitchens, and shelters and provide families in need with wholesome food. Your money also insures that food won't go to waste because Second Harvest can buy in quantity the food that is most needed.

We'll still be grateful for donations of non-perishable food, but want you to think about contributing money instead this year.

December 2007| **Interface** Volume 19 Issue 12| Page 3

<span id="page-3-0"></span>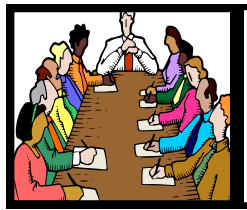

## Executive Board Meeting Minutes

**November 6, 2007**

Attending were Sandee Ruth, Lou Koch, Don Hall, Micky Knickman, Kaye Coller, Edie Lewandowski and Vince Traina.

After considerable discussion on sponsor fees and status of Newsletter printing, Kaye moved to amend the sponsor fees from the present \$150 a year to \$100 a year. Vince seconded, motion passed.

Edie reported on an interview with Donna Kuczynski on Amherst Cable November 3rd. She also reported we lost 18 memberships this last month which leaves us with 210 memberships.

It was decided the laptop we get for participating in the One Laptop Per Child program will be raffled off as a fundraiser. Edie will handle the ordering when final paperwork is received.

The board agreed to participate in Operation DVD which collects and sends used/new DVD's to our troops overseas.

Lou moved, Vince seconded that the meeting be adjourned.

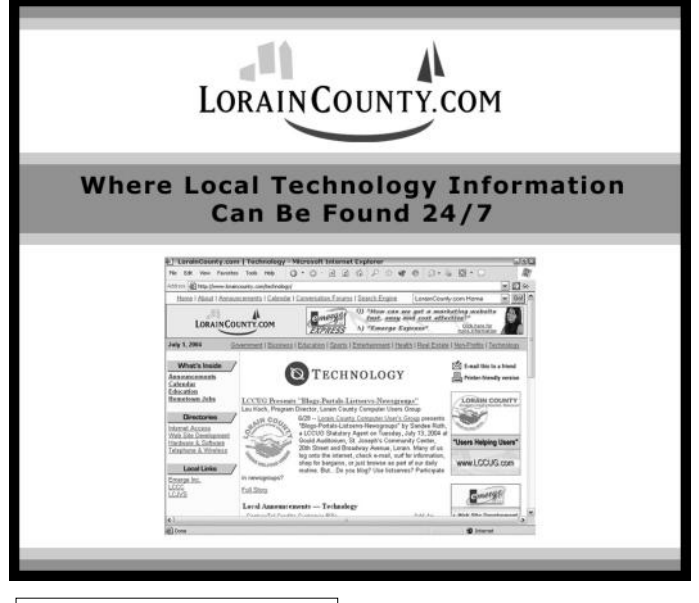

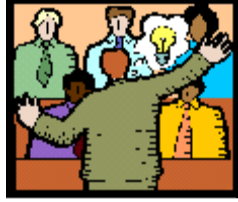

## **General** Meeting Minutes

## **November 13, 2007**

President Sandee Ruth called the meeting to order. A motion to accept the minutes as shown in the November issue of INTERFACE was made by Dave Kennett, seconded by Edie Lewandowski.

Marge Walker gave a brief description of a planned Youtube presentation to be sponsored by the club if enough members volunteer.

Edie told the members how important it is to return the questionnaire they will find in the December issue of INTERFACE. Response in the past has been sparse. The board needs membership input, so a membership driven decision can be made with regard to INTERFACE printing/mailing.

Kaye requested Paint Shop Pro SIG participants email her questions they may have so she can prepare her answers for the next meeting.

Steve Lawson along with Bryon and A.J. of [Cir](http://www.circuitcity.com)[cuit City,](http://www.circuitcity.com) Elyria presented an interesting and enlightening program of what is new and on demand in electronics for Christmas. They also explained some of the store's policies and how to take advantage of discounts, shopping online and AAA discounts.

Edie Lewandowski won the money raffle, Joe Harrold had the first winning ticket for the hardware/ software raffle.

Ken Kohler moved, Bruce Block seconded that the meeting be adjourned.

**Newsletter Editor:** Pam Rihel using Microsoft Publisher, Corel Paint Shop Pro X & American Greetings CreataCard

**This Month's contributors:** Micky Knickman, Lou Koch, Edie Lewandowski, Sandra Ruth, Kaye Coller, Vince Traina, Don Hall, Ira Wilsker, Vinny La Bash, Linda Gonxe, Heidi V. Anderson, Tom Hancock, Stephen J. Bigelow, Gabe Goldberg, Smart Computing Magazine, ScamBusters.org, APCUG, and Microsoft Office art online.

Printing Done In House Assembly Done By: Murray Ridge Production Center of Lorain, OH.

Volume 19 Issue 12| Page 4 December 2007 | **Interface**

<span id="page-4-0"></span>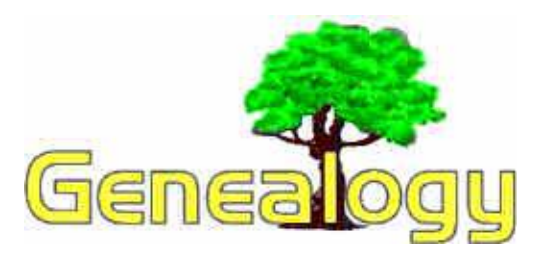

 **Kaye Coller [caseycatnip@gmail.com](mailto:mailto:caseycatnip@gmail.com)**

## **Add This to Your Genealogy Tool**

**Box:** <http://www.familysearchwiki.org/>

Most people interested in searching for their family history are familiar with [http://](http://www.familysearch.org) [www.familysearch.org.](http://www.familysearch.org) There you may find information about an ancestor's birth, marriage, children, and more. Additional information is being added all the time. Recently, a new tool has been added to the site: **[Family Search](http://www.familysearchwiki.org/)  [Wiki](http://www.familysearchwiki.org/)**. While it is not a place to find specific ancestors, it is a source of information on how to find, use, and analyze genealogical records. The site has information helpful to beginners as well as intermediate researchers and experts.

If you're not familiar with what a Wiki is, go to <http://en.wikipedia.org/wiki/Wiki> for an explanation.

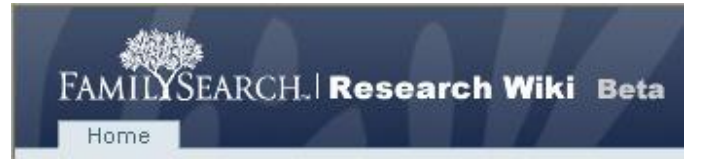

[FamilySearch Wiki](http://www.familysearchwiki.org/) has several tutorials on how to use the site. For example, **The Navigation Box** appears at the upper left of each page. You can visit the main pages from this box.

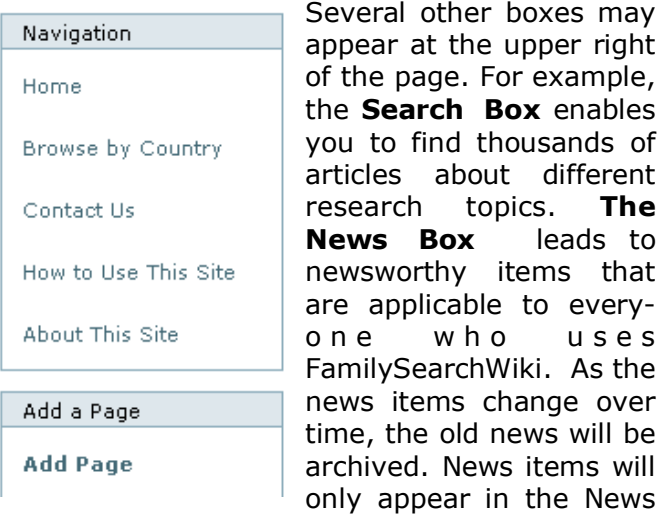

box in the language in which they were created.

If you are viewing an article, **The Staging Information Box** will appear at the right. If the article has been revised, you'll be able to check the earlier versions.

The **Upcoming Events** box provides information about interesting genealogy events. Users can add notice of an upcoming event by clicking on the blue bar that says **Upcoming Events**.

**My Favorites** enables you to add links to articles that you want to save. You can delete them when you no longer need them.

The **My Folder** feature provides a place to collect personal items of interest. These might contain images, folders, or pages of special interest to the individual. The **MY Folder** feature can only be accessed by the person logged onto [FamilySearchWiki](http://www.familysearchwiki.org/) with an individual account. Not all features are completely functional at this point, but you will eventually be able to author an article yourself using a template (available now), edit it, translate it into other languages, and add images.

You can search the wiki in 2 ways, the Basic Search and the Advanced Search. For the Basic, simply type in search terms in the search box on any page. For example, I entered *Ohio*  and 45 items were returned. The Advanced Search lets you filter by text, title, keywords, description, item type, author, or the review status of the article.

You can also browse the wiki by country. The country coordinator, top 5 contributors, and the number each person contributed is listed on the Browse by Country page. Information is available by country about topics such as Census, Church Records, Social Life, Customs, useful websites, and more. You won't find the actual records, but you will be able to get information about how and where to look for them.

This is just an overview of the possibilities offered by this site. You'll get a better idea by logging on to the Wiki. Even if you don't contribute articles yourself, you'll probably find information useful in your genealogy research. And, as you'd expect, the use of this site is free.

<span id="page-5-0"></span>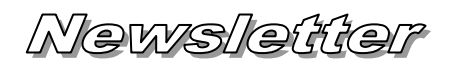

 by Edie Lewandowski Well decision time has arrived.

Though most of the nation is focusing on the Iowa & New Hampshire political primaries, here at LCCUG the NEWSLETTER survey results are of more concern to the board of directors.

*Interface*

After a 2 month hiatus this summer with no printed newsletter, you have all had a printed and mailed copy for the last 4 months. By now you should know how important a printed and possibly mailed newsletter is to you. By now you should all have been able to check out the online version also. It's time to let the board know what you want.

Included with this newsletter is a survey form with a pre addressed envelope to be **mailed** to the LCCUG mail box. An up to date reply from you is **very important** as **all previous responses will be discarded**. Possibly you have changed your mind. So we want a current reply from all. **No** email messages**, no** phone calls**, no** chit-chat response at a meeting, **just a mailed survey form.**

At that point we want an honest reply. If you want a printed copy, SAY SO. If you want a printed copy, but are willing to get it online to save money for the club, then make an honest reply and say that you want a PRINTED copy. Period. We are financially healthy .

Personally I want a printed copy and intend to say so. Possibly I will also want to check out the one online when I want to see something when I am away from my printed copy. So I intend to use both.

If you don't tend to keep the newsletters and the one online is fine with you, then say so. **Why waste the paper, postage, and time needed to get you a printed copy if you are prefer the online version.**  Make an honest reply.

As stated before, we are financially healthy, but we must also consider the costs. Being able to use the non profit mail rate is very important. But there is a 200 piece requirement before you can use it. Here is where the total membership numbers are very important. We are currently at 211 memberships. Though we lost another 4 this month, 3 previous non renewals rejoined, so it was only a 1 membership drop. December is a big month with 21 up for renewal.

Those renewal results, along with the survey results, will help the board to make their decision. I guess my 2nd request then, after the survey response, would be for all to maintain their membership and possibly bring in some new members.

Since the board does not meet again until after the January newsletter is mailed, the current status will continue. Therefore all members will continue to get a printed and mailed newsletter in January. It will also be available on our webpage.

# **ScamBusters.org**

## **Top 5 Scams to Watch for This Christmas Shopping Season**

As the Christmas shopping season shifts into high gear, take time to think carefully before making your purchases and any charitable donations.

Although scammers are always prowling for victims with the following scams, consumers are especially vulnerable during the holidays. With so much to do, many otherwise cautious people let their guards down.

Con artists are ready to exploit busy, distracted shoppers - some desperate to buy popular gift items. They're also ready to "ramp up" their emotional appeals when posing as representatives of real (or real-sounding) charities.

We believe the following 5 Christmas Scams will dominate the 2007 Christmas season. However, if you use common sense and take our advice, the Grinch won't have a chance of stealing YOUR Christmas.

## **Top 5 Christmas Season Scams**

**1. Fly-By-Night Web Merchants.** Each holiday season features THE gift -- an item so "hot" that many store shelves are quickly emptied, causing people to literally lose their minds in an effort to buy it.

To exploit scarcity, scammers set up websites offering this product, as do dishonest online auction sellers.

After raking in the money, the scammers shut down their "stores" and disappear. If you're "lucky," you are simply left with no gift item. If you're unlucky, you are further victimized by a ...

**2. Phishing Scam**, run by someone who will use your credit card information to charge more products and services to your account and/or sell the information to identity thieves.

In most cases, however, phishing scammers launch websites that look nearly identical to those of larger, reputable merchants -- not unknown companies.

Typically, you're contacted by email with a tempting offer or dire warning, and then directed to click on a link, which takes you to a fake website. Once there, you're told to enter personal and financial information wanted by the thieves.

You can find out more about phishing scams here. <http://www.scambusters.org/phishing.html>

Safety Tips: To avoid falling prey to either Christmas scam #1 or #2:

-- Shop only with reputable merchants, preferably ones you've used before.

*(Continued on page 7)*

-- Confirm that the website actually BELONGS to that merchant. Don't click on links in unsolicited emails. Type in the URL yourself.

-- Use a credit card, not your debit card. Even if you never get the merchandise, credit cards aren't directly linked to your bank account, and you're also not responsible for more than \$50 in fraudulent charges.

-- If possible, use one-time use credit card numbers, called "controlled payment numbers" or "virtual account numbers," for your online purchases. We've talked about these before (see #4 about a third of the way down the page). Bank of America also offers these now (they call it ShopSafe). We personally use these special credit card numbers all the time - - it's much safer.

<http://www.scambusters.org/mastercard.html>

**3. Charity Scams**. Scammers may pose as representatives of charitable organizations that are real (or merely sound real). At this time of year, their emotionally-charged appeals are more likely to strike "pay dirt" with normally savvy people.

We recently reported a new email phishing scam that's soliciting donations to help victims of the California wildfires. <http://www.scambusters.org/travelcard.html>

You can be sure that other scams will soon be asking for donations to this cause and many others. The scams may involve nationally recognized charities aiding well-known causes, or local groups handling problems closer to home.

Safety Tips: Whether you're approached by email, telephone or in person, be VERY wary of high-pressure, donate NOW pitches.

Avoid "charities" whose representatives won't answer reasonable questions, such as (specifically) how the money will be spent.

And NEVER give cash or supply credit card information via email or phone. Don't write checks payable to an individual solicitor. If you've never heard of an organization, confirm for yourself that it's real.

You can find 9 tips to help you avoid charity scams here. <http://www.scambusters.org/charities.html>

**4. Gift Card Scams**. Nearly every major retailer offers gift cards, many of which hang on racks at checkout counters. Today, most cards are protected by scratch-off security codes and protective packaging to prevent information theft.

If cards are not protected, however, scammers can write down the numbers while the cards are on display, and then call an 800 number to learn when the cards have been activated.

After that, stealing is as simple as rushing to the merchant and making purchases before the REAL cardholder gets there.

Safety Tips: Purchase gift cards online, if possible. Or, only buy the cards from retailers when they're kept behind registers or available upon request.

*(Continued from page 6) Top 5 Scams...* Check out our Special Issue on "New Gift Card Scams: 8 Tips to Protect Yourself."

http://www.scambusters.org/giftcard.html

**5. Holiday E-Card Scams.** You may receive an email from an unnamed "relative," "neighbor," or "friend" who has supposedly sent you an e-card that can be viewed by clicking on a link.

Clicking on that link, however, may unleash anything from spyware and pop-up ads to viruses and Trojans. In some cases, nothing bad happens until you first download software from the e-card website. (The software is supposedly needed to "run" your e-card.)

Sometimes, unwanted or malicious software is downloaded to your computer with your permission -- after you agree to certain "fine-print" terms and conditions, usually without reading them.

Safety Tips: If there's any doubt about an e-card's authenticity, don't click on any links inside.

Delete e-cards from people you don't know without opening or reading them, and never click to accept terms from any company without actually reading the fine print.

Most important, install antivirus and anti-spyware software and keep it up to date.

You can find a lot more information on e-card scams here. <http://www.scambusters.org/ecardscams.html>

When it comes to any type of scam -- at any time of year -- we suggest you trust your instincts. If something doesn't feel right, do more homework or buy from another vendor.

Here's hoping you have a happy and scam-free Christmas season!

> *Copyright Audri and Jim Lanford. All rights reserved. Reprinted with permission. Subscribe free to Internet ScamBusters at [http//www.scambusters.org](http/www.scambusters.org)*

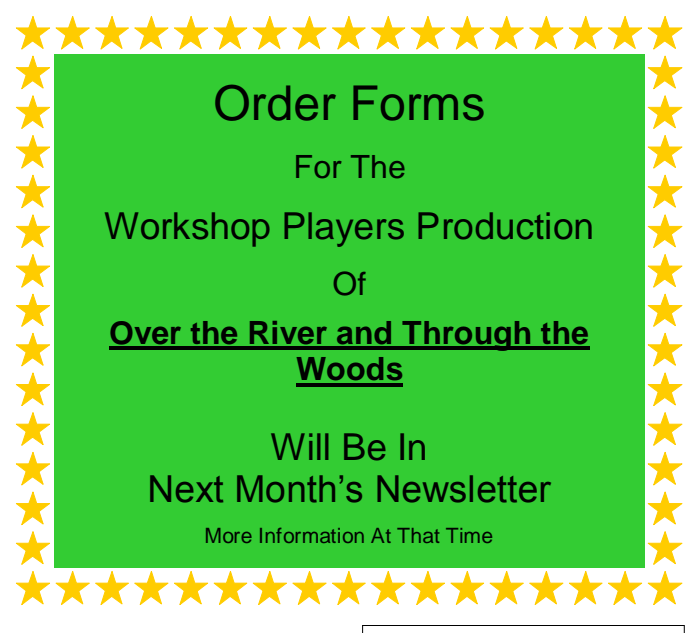

## <span id="page-7-0"></span>FakeCheck Scams on the Internet Explode

By Ira Wilsker, APCUG Director; Columnist, The Examiner, Beaumont, TX; Radio & TV Show Host [Iwilsker\(at\)apcug.net](mailto:mailto:Iwilsker@apcug.net)

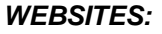

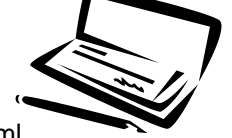

<http://fakechecks.org> <http://fakechecks.org/prevention.html>

You may remember the recent case of a local woman who responded to a "work at home" opportunity where she would accept payments from the customers of a business, deposit the checks, deduct her generous commissions, and then wire the balance elsewhere.

Recently, in my High Tech Crime Consortium (HTCC) listserv, an investigator posted the following inquiry (redacted): "Is anyone working a case involving a fraudulent check from XXX Bank on the account of YYY Financial Trust Company, a supposed winner of a drawing scam. My victim received this letter and check, deposited it and XXX BANK told her it was good so they put the money in her account. Turns out it was not. She of course was told to wire "taxes" in the amount of \$4425.00 to a subject XXXXX in Houston, Texas, but the money gram was picked up in XXXXX."

Recently, (October 3), the Reuters news service ran a story "Spam-scam crackdown nets \$2 billion in fake checks". The story goes on to explain, "An international crackdown on Internet financial scams this year has yielded more than \$2.1 billion in seized fake checks and 77 arrests in the Netherlands, Nigeria and Canada, U.S. and other authorities said on Wednesday. The scammers, often West African organized crime groups, use ploys such as "spam" e-mail offering to pay recipients "processing fees" for depositing checks, which later turn out to be phony, and sending the ostensible proceeds to the scammer, authorities said." Demonstrating how prevalent this scam is, the Reuters article goes on to say, "Two-thirds of Americans said they received at least one potential scam contact per week, and 18 percent said they or a family member had fallen for one, in a survey conducted for an alliance of banks, consumer groups and the U.S. Postal Service. Grant said complaints to her group about fake checks have risen 60 percent this year, and the average victim loses about \$3,000 to \$4,000."

In a parallel news story at [FoxNews.com](http://www.FoxNews.com) (October 3), "Postal Service Declares War on Nigerian Scam", in discussing the same seizure writes, "So far this year, an average of more than 800 people a month have filed complaints about such scams. Hoping to stem the

losses, the U.S. Postal Inspection Service announced an international crackdown Wednesday in which more than 540,000 fake checks with a face value of \$2.1 billion have been seized." The financial and emotional impact of being a victim can be disabling. "Retired people have lost their nest eggs and young families have been defrauded of their savings for a home."

If 800 people a month report losses to the Postal Inspector, one may wonder how many other victims are too ashamed or embarrassed to report the crime which victimized them.

You may have noticed some TV commercials warning about these scams, another indication of the degree of the threat. The commercials are promoting a consumer education website [fakechecks.org,](http://www.fakechecks.org) a creation of the National Consumers League, and sponsored by groups such as the American Bankers Association, American Express, Capital One, JP Morgan Chase, Visa, Western Union, and the United States Postal Inspection Service. The meat of the website is a curt warning that says, "There is no legitimate reason why anyone would give you a check or money order and ask you to wire money in return."

The major types of scams that use these methods are foreign business offers, rental schemes, love losses, sudden riches, overpayment, and work at home scams. The common thread in all of these is that in response to an email, phone call, or letter, the victim received certified or cashiers' checks, or money orders, and was directed to deposit them in their personal bank accounts. Immediately after depositing the instruments, the victim was directed to deduct his commission or fee, and then wire the proffered balance (often via Western Union) to the crook. The checks and money orders would bounce as they were typically counterfeit, forged, or otherwise phony, leaving the victim with the financial loss for the amounts wired to the crook. The proceeds of the wired funds are often picked up overseas, and not at the address stated in the original offer.

Many of us have received the ubiquitous Nigerian 419 scam from the relative of some oil minister who was killed in a plane crash, and the widow needs help in investing the money. In the original scam, still circulating by the millions, the victim is to wire money to Nigeria or some "barrister" in London in order to pay the taxes and fees to release the funds, for which the victim is to receive a generous commission. In a new iteration of the scheme, the victim receives an email or letter that alleges that the crook claims to have a check which can be used to pay the taxes and fees, and in exchange for depositing the check and wiring the net proceeds to a third party, the victim can withhold a generous commission. Of course, the check is worthless. In another version, also distributed in the millions, the

*(Continued on page 10)*

## <span id="page-8-0"></span>**NEED HELP?**— Here's Who to Contact:

### **Neil Higgins**

440-967-9061 - [higgins.neil@gmail.com](mailto:mailto:higgins.neil@gmail.com) Evenings 6 p.m. -10 p.m. + Weekends Hardware, Windows Operating Systems, Tweaking your system

## **Micky Knickman**

440-967-3118 - [micky@knickman.com](mailto:mailto:micky@knickman.com) Evenings 6 p.m. -10 p.m. + Weekends General Software Configuration, Hardware Installation, Basic to Advanced Windows

## **Lou Koch**

440-985-1585 - [lkkoch@centurytel.net](mailto:mailto:lkkoch@centurytel.net) Microsoft Office: Excel, Word, PowerPoint, Publisher, Access, & Outlook, Basic to Advanced Windows

## **Edie Lewandowski**

440-282-4188 - [elew@erienet.net](mailto:mailto:elew@erienet.net) daytime – midnight Desktop Publishing, General File Management, Eudora Email, MSWorks Tools,

### **Richard Barnett**

440-365-9442 - [Richard216@aol.com](mailto:mailto:Richard216@aol.com) Evenings & Weekends General Software Configuration, HardwareInstallation, Basic to Advanced Windows & Web Page Design

### **Sandee Ruth**

440-984-2692 - [sruth172@comcast.net](mailto:mailto:sruth172@comcast.net) 6 p.m. - 10 p.m. except when at work Basic Word Processing, Windows, & Web Design Advanced Internet

## **Jeff Kasler**

440-967-7142 - [jeffy@centurytel.net](mailto:mailto:jeffy@centurytel.net) 10 a.m. - 7 p.m. Burning CDs using Record Now

## **David Kennett**

440-327-8624 - [david.kennett@comcast.net](mailto:mailto:david.kennett@comcast.net) 9 a.m. - 8 p.m. Video Editing & DVD Burning

### **Cathy Ratcliff**

[therats1@verizon.net](mailto:mailto:therats1@verizon.net) Though she lives in Coshocton, you can call 740-327-1483 before 8 pm Paint Shop Pro, other Photo Editing programs, Microsoft Office programs

*We have lost some of our members willing to take calls. If you would like to help us out, add your name to this list by contacting the Newsletter Editor [newsletter@LCCUG.com](mailto:mailto:newsletter@LCCUG.com)*

## **Smart Computing.**

### *Tip Of The Day: November 26, 2007*  **Check For Free Hard Drive Space In Vista**

To see how much space is left on a hard drive, click the Windows button and select Computer. All connected drives are listed here, and the bars next to them provide visual representations of their available capacities. The text underneath tells you exactly how much space remains and how much total storage capacity the drive has.

### *Fun Facts & Stats Of The Day: November 26, 2007*  **Parents Opt To Monitor Rather Than Restrict Internet For Kids**

A Harris Interactive market researcher study polled 411 parents of children 6 to 18 years old and found that 24% of parents know of an instance where their child has encountered foul language, sex, and/or violence while surfing on the Web. Fully 80% of parents felt that the Internet was a useful educational tool for their children, while only 31% felt their children spent too much time online. But instead of restricting Internet access, 93% of parents polled have chosen to actively monitor their child's activities.

## *Tip Of The Day: November 25, 2007*

### **Use WinXP's Start Menu In Vista**

If you prefer the look and feel of WinXP's Start menu, rightclick an empty portion of the Taskbar, click Properties, and select the Start Menu tab. Select the Classic Start Menu radio button and click Apply or click Customize to access further options.

### *Term Of The Day: November 25, 2007*  **Lock**

On the back of a 3.5-inch floppy diskette there is a small, movable tab that can be in one of two positions: locked or unlocked. When the tab is moved to the locked position, the diskette is write-protected; you cannot save data to or change data on a locked diskette.

## *Fun Facts & Stats Of The Day: November 25, 2007*  **Multitasking Mania**

According to a recent Burst Media survey, 82.4% of polled Internet users enjoy multitasking with another media, activity, or device while wandering the Web. Common additional activities include work, talking on the phone, listening to the radio, and playing video games. Of those, 23.6% fell into the category of super-taskers, or those who performed four or more activities while on the Internet. TV was the most common activity performed while users were online, with 58.3% of users turning to the tube (or launching TV tuner software).

*Reprinted with permission from Smart Computing. Visit <http://www.smartcomputing.com> to learn what Smart Computing can do for you and your user group!*

# <span id="page-9-0"></span>**LCCUG ONGOING CLASSES AND WORKSHOPS ARE CANCELLED FOR DECEMBER**

### *(Continued from page 8) Fake Check Scam...*

victim receives an email, letter, or fax claiming that they have won an international lottery. In the past, the victim had to come up with the taxes and fees on his own, and wire the money to the crook in order to collect the winnings. Now the scheme sends the victim an authentic looking check which is to be used to pay the foreign taxes and fees on the prize winnings. The victim deposits the check, which may also include a small percentage of his winnings, and wires the taxes and fees to a third party. The check bounces, and the victim is out the proceeds, often in the \$3000 to \$4000 range.

I have actually had students who advertised their cars online, and received a call or email from a barrister in London representing a client who wanted to buy the car for the full asking price. They would then overnight a certified check to the seller for more than the selling price of the car, and ask the seller to wire the balance back to London, sometimes after deducting a generous fee or bonus. A bonded courier will be by to pick up the car. Of course there is no courier, and the check is no good, leaving the seller with his car plus a several thousand dollar loss.

Another student recently brought me an email where she could make hundreds of dollars a week by accepting checks and money orders from a seller that needed an American presence, asking her to deduct her 20% commission, and then wiring the proceeds to some distant place. The scam is obvious.

Greed and gullibility can affect all races and religions. The website [fakechecks.org](http://www.fakechecks.org) may provide a valuable warning to those who might fall victim. If the Postal Service can seize 540,000 fake checks worth \$2.1 billion, one may wonder how many were not seized, and made it to the victims. One can only wonder how much more was lost by the victims, often those who can least afford it.

*This article has been provided to APCUG by the author solely for publication by APCUG member groups. All other uses require the permission of the author (see e-mail address above).*

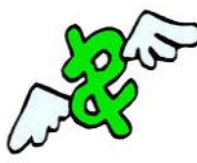

## **Genealogy SIG**

I will be starting a Genealogy SIG in February 21, 2008 from 5-7 p.m. and I really need to know if there is any interest in this at **ALL?**

Please contact me if you are interested in learning more about researching your genealogy both online and from other sources.

Registration is required. Contact me at:

- **Pamela Rihel**
- **440-277-6076**
- **[LadyGeneo@roadrunner.com](mailto:mailto:LadyGeneo@roadrunner.com)**  $\ddot{\bullet}$

If I am not home when you call, just leave me a message with your name and telephone number so I can get back with you.

To anyone who is interested in this SIG, it will be fun and enlightening, too.

*pc*M.D. **● VIRUS REMOVAL ● UPGRADES & REPAIRS** ● **NEW / USED COMPUTERS / PARTS** ● **SERVICE ON ANY COMPUTER MAKE AND MODEL CALL US WITH YOUR COMPUTER QUESTIONS! FREE ESTIMATES! 440-365-2380** ● **THIS DR. MAKES HOUSE CALLS** ● 405 Cleveland St., Elyria 44035 **10% DISCOUNT TO**

**LCCUG MEMBERS!**

Volume 19 Issue 12| Page 10 December 2007 | **Interface**

## <span id="page-10-0"></span>**Online Consumer Help from the Federal Government**

By Ira Wilsker, APCUG Director; Columnist, The Examiner, Beaumont, TX; Radio & TV Show Host [Iwilsker\(at\)apcug.net](mailto:mailto:Iwilsker@apcug.net)

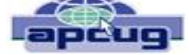

WEBSITES: <http://www.consumer.gov> <http://www.recalls.gov> <http://www.usa.gov> <http://www.ready.gov> <http://www.annualcreditreport.com> <http://www.ftc.gov/idtheft> <http://www.consumer.gov/military>

President Bush has requested that all federal agencies make it easier for consumers (the general public) to locate and utilize information on federal websites. In some cases a variety of federal agencies have pooled their resources and information, and compiled the data in easy to use websites that represent several agencies in one place. Some of these integrated federal websites are [consumer.gov,](http://www.Consumer.gov) [recalls.gov,](http://www.recalls.gov) and [usa.gov.](http://www.usa.gov)

[Consumer.gov](http://www.Consumer.gov) is probably the premier federal website for comprehensive consumer information. The tabs across the top of the page lead directly to such consumer topics as food, product safety, health, home & community, money, transportation, children, careers & education, and technology. The perimeter of the page contains icons and links which directly connect to specific government services.

One of the icons links to "OnGuardOnline" which says, [―OnGuardOnline.gov](http://www.OnGuardOnline.gov) provides practical tips from the federal government and the technology industry to help you be on guard against Internet fraud, secure your computer, and protect your personal information." There is another link for "Consumer Sentinel" which contains comprehensive information on fighting and preventing fraud and identity theft.

One link that I have personally used and strongly recommend leads to the "National Do Not Call Registry‖ ([donotcall.gov\)](http://www.donotcall.gov/) where you can enter your home and cell phone numbers, and prohibit most telemarketers from calling. After activation, if a telemarketer does call, there is a link to enter a complaint, which may lead to a substantial fine against the telemarketer.

You have probably seen a TV commercial hawking free credit reports, but the fine print and disclaimer advises that the credit report is only free with a paid subscription to a credit monitoring service. It just so happens that congress has required that all Americans are entitled to a genuinely free credit report once a year, without the strings or necessity of paying for a credit monitoring service. This free service is overseen by the Federal Trade Commission ([ftc.gov\),](http://www.ftc.gov) and linked to the [consumer.gov](http://www.consumer.gov) website, or can be reached directly at [www.annualcreditreport.com.](http://www.annualcreditreport.com)

Many of us have had concerns about our children's safety while online, and [consumer.gov](http://www.consumer.gov) has a linked resource for that purpose as well. The FTC has created an online child safety website "Kidz Privacy" which is a childish looking website that will appeal to kids of all ages. On this site are resources for kids, adults, the media, and teachers.

We are all faced with higher prices at the gas pump, and we generally do not like it. There are scammers out there promoting a variety of miracle products to dramatically improve our gas mileage, but there are also several legitimate tasks we can undertake to save gas. [Consumer.gov](http://consumer.gov/) obliges with an icon linked to a FTC website "Saving Money at the Pump". This is a cute, interactive website with several tips that we may find useful and money saving.

There is a pandemic of identity theft taking place which is costing our society tens of billions of dollars per year, with millions of victims of identity theft annually. [Con](http://consumer.gov/)[sumer.gov](http://consumer.gov/) has a link to the central repository of identity theft prevention and information services, which is administered by the FTC at [www.ftc.gov/idtheft.](http://www.ftc.gov/idtheft) On this site is a link to report identity theft, steps to follow if a victim, information on preventing theft, and other useful resources.

Many of us are inundated with prescreened credit card offers, and invitations to purchase insurance. For those who want to reduce or end this unsolicited and often unwanted mail, there is a link to "Prescreened Credit Offers". On this site is information on how these prescreened offers work, and how to stop them. For those who want to stop these prescreened offers, the FTC says, "Call toll-free 1-888-5-OPTOUT (1-888-5678688) or visit [www.optoutprescreen.com](http://www.optoutprescreen.com) for details." That website and phone number are operated by the three major consumer credit reporting agencies, and they will ask for personal information, but promise that it will be treated confidentially.

Hardly a day goes by where we do not hear on the news about some consumer product or food item being recalled for a safety or health reason. Occasionally we also hear about massive automobile recalls to correct some safety deficiency. There is an icon and link on this site to a centralized database on recalls which is continuously updated. This connects to a site [re](http://recalls.gov/)[calls.gov,](http://recalls.gov/) which is a joint venture of several govern-

*(Continued on page 12)*

ment agencies that are involved in consumer recalls. Categories of recalled products include consumer products, motor vehicles, boats, food, medicines, cosmetics, and environmental products. What I find especially useful and informative on this website is the list of "Recent Recalls". There are six small windows on the recent recalls page that list the latest recalls from the Consumer Product Safety Commission, Food and Drug Administration (FDA), National Highway Traffic Safety Administration, Environmental Protection Agency (EPA), Department of Agriculture (USDA), and the Coast Guard. Personally, I check this site regularly, and sometimes find that I have a recalled product in my house.

Some of the other useful links on the [Consumer.gov](http://consumer.gov/) website are to specialized websites such as [ready.gov](http://www.ready.gov/) and [usa.gov.](http://www.usa.gov/) [Ready.gov](http://www.ready.gov/) is a website sponsored by the [Department of Homeland Security \(DHS\)](http://www.dhs.gov/index.shtm) that has resources about home and personal safety in a variety of threatening scenarios. Also included on this DHS website is information for businesses continuity, and child safety during disasters. [USA.gov](http://www.usa.gov/) is the central clearing house for all federal agencies. It uses a simple menu hierarchy that eases the location of desired information. Topics are comprehensive, and include such helpful items as government benefits and grants, money and taxes, consumer guides, and many other topics. This site can be a good starting point for someone looking for something to do on the internet,

Military personnel and families may find the link to ―Military Sentinel‖ a very useful resource. According to the website, www.consumer.gov/military, "Military Sen[tinel](http://www.consumer.gov/military) is a project of the Federal Trade Commission and the Department of Defense to identify and target consumer protection issues that affect members of the United States Armed Forces and their families." Included on this website is information on specific identity theft problems faced by military families, financial scams against military personnel, and other military specific information.

Other links on [Consumer.gov](http://consumer.gov/) are to the "Consumer Action Handbook", [www.consumeraction.gov,](http://www.consumeraction.gov) and information that the disabled may find helpful at [www.disabilityinfo.gov.](http://www.disabilityinfo.gov)

The website at [Consumer.gov](http://consumer.gov/) is a goldmine of consumer information that is free for the taking. I suggest that everyone should periodically visit this website and review any informational resources that may be of personal interest and benefit.

*This article has been provided to APCUG by the author solely for publication by APCUG member groups. All other uses require the permission of the author (see e-mail address above).*

## <span id="page-11-0"></span>*(Continued from page 11) Online Consumer Help...* **Make Vista Work Better**

by Vinny La Bash, Member of the Sarasota Personal Computer Users Group, Inc., FL [www.apcug.org](http://www.apcug.net) Japeuq. [vlabash\(at\)comcast.net](mailto:mailto:vlabash@comcast.net)

No matter how good an operating system may be, someone will complain that it could have been better. Vista is a very good operating system that some people find wanting. Some people are never satisfied, but that is not the issue here. Of course Vista should have been better, but Microsoft has only so much time and resources to develop a system, and Vista was late to market in addition to being less than perfect.

In this article we'll show how to make Vista work better for you, and that's all we can reasonably ask of any operating system. Let's take care of the power users first. Power users are too impatient for menus. They think menus are for wimps. After encountering Vista User Account Control they may have a point.

- $\bullet$  Left-click the orb at the bottom left side of the screen.
- In the Search box type cmd.exe.
- Right-click on cmd.exe and choose Properties from the popup menu.
- Select Pin to the Start Menu.
- The Command Prompt is now always available from the Start menu. If you would like to make additional tweaks to the prompt, right-click the shortcut from the Start menu and choose Properties.

The blinking cursor, otherwise known as the insertion point, tells you where you can type or insert text. The cursor can be difficult to locate because it's so thin, but Vista has a way to fatten it up.

- Open Control Panel.
- A dialog box appears. In the upper right corner, type "Optimize visual display."
- The Ease of Access Center icon will appear.  $\bullet$ Select the link below the icon.
- Locate the Make the focus rectangle thicker box and put a checkmark in it.
- Set the thickness to whatever you like. Don't  $\bullet$ *(Continued on page 13)*

get carried away with some ridiculous number. Bumping up the thickness by one or two points should be sufficient.

When you install a large high resolution monitor, you quickly become aware of the relationship between high resolution and eyestrain. Vista provides a way to make text easier to read without having to sacrifice resolution.

- From the Start Menu open Control Panel.  $\bullet$
- In the Search box at the upper right corner of  $\bullet$ the dialog box, type adjust font size.
- The resulting list will probably consist of one  $\bullet$ item, Adjust font size.
- Select it and you can choose to accept the lar- $\bullet$ ger text option or click on the Custom DPL button and experiment.

Vista comes equipped with an excellent Snipping Tool that was originally designed for a different version of Windows. In its generosity, Microsoft chose to include the tool in every version of Vista except Vista Home Basic, which is fine because nobody should buy Vista Home Basic. Snippy lets you capture any portion of a screen, either rectangular or free form. You can then paste it into a document, email or save it as a graphic. Don't use it to copy and paste text for editing because a graphic image can't be edited like text. Here's how to get it:

- From the Start Menu type snip in the search box.
- The Snipping Tool should be at the top of the  $\ddot{\bullet}$ list. Right-click on it and select Pin to the Start Menu. You can also add it to the Quick Launch Bar if you like.

Vista has added several new wrinkles to the Quick Launch bar. It's been around since Windows 95, but it's never been more useful.

If you hold the shift key down while rightclicking on a shortcut, you will see an expanded popup window with additional options. One option is to put the shortcut icon on the Quick Launch bar. You can still use the traditional drag and drop method, but having another alternative when the desktop isn't visible is always helpful.

- *(Continued from page 12) Make Vista Work Better* When the Quick Launch bar is active, that means you can see it on the Task bar. If you need to activate Quick Launch right-click on a clean area of the Task bar. Drag your mouse to the Toolbars option, and select Quick Launch.
	- Each of the first ten shortcuts on the Quick Launch bar has its own custom keyboard shortcut. If the Calculator is the third icon from the left, press the Windows key and the number 3 and you activate the calculator. Limiting the number of built-in keyboard shortcuts may be Microsoft's way of telling you that more then ten items on the Quick Launch bar is too many.

Vista keyboard shortcuts are a great way of performing little tasks more easily. Instead of having to reach for your mouse, you can press two or three keystrokes. There are those keyboard shortcuts that are common to all versions of Windows and now there are some new ones. Among the new features introduced in Windows Vista, is a new set of shortcut keys that are used to launch various programs or perform different tasks. These new keyboard shortcuts are listed below.

- $\ddot{\bullet}$ Windows  $Key + G$  (cycles through the Gadgets)
- Windows  $Key + L$  (locks the computer)
- $\bullet$  Windows Key + U (activates the Ease Of Use Center)
- $\bullet$  Windows Key + X (cycles through the Mobility Center)
- $\triangleleft$  Windows Key + Spacebar (moves the focus to the Sidebar)
- $\bullet$  Windows Key + Pause (opens the System Properties portion of Control Panel)
- $\leftarrow$  CTRL + + Tab (opens persistent Flip 3D):

*This article has been provided to APCUG by the author solely for publication by APCUG member groups. All other uses require the permission of the author (see e-mail address above).*

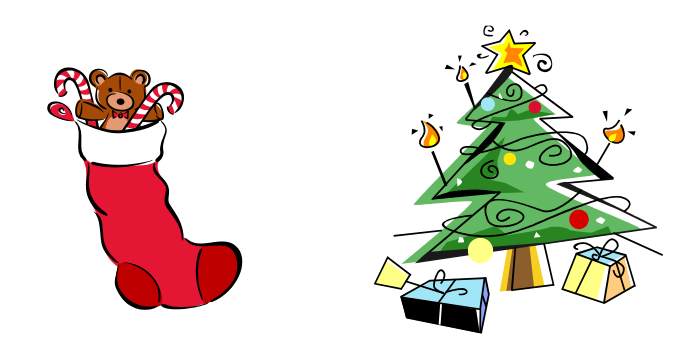

## <span id="page-13-0"></span>**Smart Computing.**

# **Corel Paint Shop Pro Photo XI**

Get Organized!

*by Heidi V. Anderson*

Paint Shop Pro Photo XI enables you to perform a wide range of tasks, but many of these tasks have one thing in common: They all start with the Organizer. The Organizer is a new tool that lets you sort and manage your images. It also lets you email photos, rotate files, and more. By becoming familiar with the basic features of the Organizer, you'll quickly increase your ability to make the most of Paint Shop Pro Photo XI.

## **The Organizer Layout**

Go to View and select Palettes and Organizer. This opens the Organizer as a docked palette. If you prefer, you can go to the View menu and select Organizer Mode and then Document Mode to display the Organizer as a separate window.

The Organizer is composed of three parts: a menu bar, a folder pane, and a thumbnail viewing area. The menu bar sits along the top and contains commands for working with the photos in the viewing area. For example, move the Zoom slider bar to enlarge or decrease thumbnails in the viewing area or use the Sort By dropdown menu to sort them by Date Taken, Filename, or other criteria.

The pane on the left is where you work with folders of photos stored on your hard drive. The application scans your hard drive for image files and places folders containing images in this area. The viewing area on the right is fairly intuitive: Simply select a folder in the left pane, and thumbnails of the images in

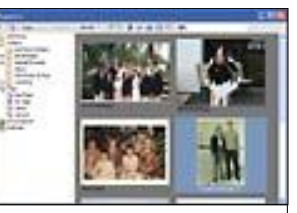

*The Organizer lets you find, sort, tag, and otherwise manage your digital images.*

that folder are displayed in the image viewing area.

## **Search & Browse**

One of the most common uses of the Organizer is to search or browse your hard drive for images. Compared to Windows' built-in search and browse tools, the Organizer is more powerful and more flexible. For in-

stance, consider the advanced search feature (click the binoculars icon in the menu bar).

In the Search dialog box, create a search "rule" by selecting a criterion from the first drop-down menu, choosing an action from the second drop-down menu, and entering the desired text in the text box. Click the plus (+) sign to create another search rule. Choose whether the search should return photos that match any of the search rules or all of the search rules by selecting All or Any from the Find Photos That Match drop -down menu and then click Search. The results appear in the thumbnail viewing area.

To browse through images, you'll use the folders pane. The first time you launch the Organizer, it shows the thumbnails of images in your My Pictures folder and lists all its subfolders in the folders pane. You can drill down through your photos by selecting a subfolder to browse through.

In addition, you can add folders to the folders pane. For example, perhaps you have some photos stored in a folder called Wedding, which also contains text documents. Click Add More Folders, browse to the folder's location, select the Wedding folder, and click OK. The folder is added to the Organizer's folders pane. When you click it, in the viewing area you'll see representations of only the image files it contains.

## **Add Tags**

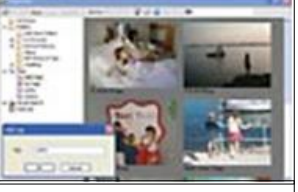

*Use the Organizer to assign keywords to your photos.*

There's more you can do with the Organizer—too much for us to go into here—but we'd be remiss if we didn't quickly mention tags. With tags, you assign a keyword to a photo or groups of photos, and you can then search by this keyword.

Let's say you want to tag all the photos of your niece, Laney, with her name. In the folders pane, expand the Tags listing by clicking the plus sign and click Add Tags. In the Add Tag dialog box, enter the word Laney and click OK. Next, drag the tag from the left pane onto each thumbnail containing Laney's image.

One final note: Corel has released a patch that adds enhancements to the Organizer. For more information, visit the Web site at [www.corel.com.](http://www.corel.com) 

*Reprinted with permission from Smart Computing. Visit <http://www.smartcomputing.com> to learn what Smart Computing can do for you and your user group!*

## <span id="page-14-0"></span>**Smart Computing.**

# **Microsoft Word 2007**

## **View Eases Document Reading**

## *by Tom Hancock*

One of the many features that have been updated in Word 2007 is Full Screen Reading (previously Reading Layout). This renamed feature is still useful when you want to focus on just the text of the document, and Microsoft has added some new tools that make it even more helpful.

## **Available Views**

Word 2007 provides five views: Print Layout, Web Layout, Full Screen Reading, Outline, and Draft. Access these by clicking the View tab on the Ribbon or by clicking the appropriate button at the bottom right of the Word window.

Print Layout lets you see most of the page elements as they would appear if you printed the page. Web Layout shows you how the page would look in a Web browser. Outline is helpful if you are creating a structured document with levels of headings. Draft is the simplest view, showing just the main text, without graphics, headers, etc.

The Full Screen Reading view shows the current document in two book-style columns by default. You can use a single column if you have a small monitor (more on that in a moment).

This view isn't suitable for making changes to a document's actual layout. It is, however, very useful when you want to read, lightly edit, highlight, or comment on a document.

## **Reading Tools**

Find a multipage document and open it in Word 2007. View it in Full Screen Reading view via the Ribbon or the buttons at the bottom of the window. To go back to Print Layout view at any time, click the Close button in the upper right of the window.

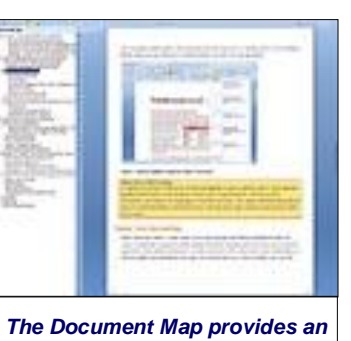

*excellent navigation tool for highly structured documents.*

The first thing you'll likely notice is that the document is given priority on the screen. It appears without the Ribbon or other large tools. Instead, there is a thin Screen menu at the top.

What we usually think of as pages are called screens in Full Screen Reading view. This distinguishes between two different things: what you are seeing (a screen) and what would actually print on paper (a page). Navigate from screen to screen by clicking the arrows at the bottom of the screens or on either side of the Screen menu. Between the arrows on the menu, the currently viewed screens are listed. Click this area to bring up a menu that provides more ways to move between screens.

## **Viewing & Editing Functions**

The View Options drop-down menu on the right side of the Screen menu lets you set how to view the screens, as well as whether and how to allow editing.

You can increase or decrease the text size for readability. This *does not* change the actual size of the text in the document. You can choose to Show One Page

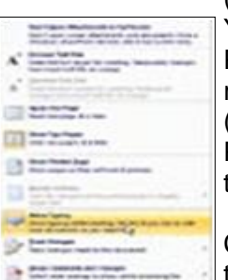

(screen) instead of two at a time. You can also choose Show Printed Page, but if you want an accurate rendering, use Print Preview instead (click the Office button, hover over Print, and select Print Preview from the pop-up list).

Click Allow Typing to make editing of the document possible. The next three options let you use the Track Changes set of functions. Editing in Reading Layout should be restricted to text (even though you can adjust pictures) because you aren't looking at actual print lay outs in this view.

## **Other Tools**

*You need to activate the* 

*Allow Typing function to edit a document in Reading Layout* .

There are other functions available on the left side of the window. There are buttons for Save, Print, Text Highlight Color, and Insert Comment. Also, the Tools drop-down list provides functions that are available in different areas of the Ribbon in other views. You can select words in the document and click Research to access reference sources. Activate a language by clicking Translation ScreenTip to see a translation of words as you hover over them. Open the Find And Replace dialog box by clicking Find.

Check out Reading Layout as an alternative to printing a hard copy of a document for reading, or when you need to edit or comment on text.

*Reprinted with permission from Smart Computing. Visit <http://www.smartcomputing.com> to learn what Smart Computing can do for you and your user group!*

December 2007| **Interface** Volume 19 Issue 12| Page 15

## <span id="page-15-0"></span>**Smart Computing**

## **Security Configure Your Email Client To Reduce Spam**

## *by Stephen J. Bigelow*

Spam is basically junk mail for the computer age, and most PC users get spam in their inbox daily. But spam isn't just a nuisance. It has become a serious problem and a security threat to individuals and enterprises alike. Spam often carries offensive or inappropriate messages and increasingly includes infected file attachments or links to malicious Web sites. Spam also costs U.S. businesses billions of dollars each year in lost productivity as employees wade through dozens (even hundreds) of spam messages each day. The problem is so great that federal legislation, such as the CAN-SPAM Act of 2003, has been enacted to help combat it.

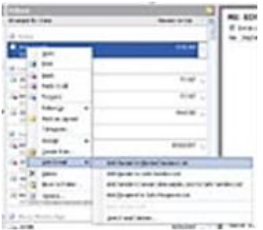

Still, the biggest battle against spam is not fought by Congress or in courtrooms, but rather at the email client of every PC user. This article illustrates the basic steps needed to block and manage unwanted messages in a common email program. For this Use your email client to example, we'll use Microsoft Outlook.

*block unwanted senders, adding them automatically to your Blocked Senders List.*

**1. Set your level of spam protection.** Right-click any email message, select Junk E-mail,

and choose Junk E-mail Options. There are four levels of protection: No Automatic Filtering; Low; High; and Safe Lists Only. No Automatic Filtering turns spam protection off—only mail received from designated blocked senders will be routed to the Junk E-mail folder. Low filtering will catch simple or obvious junk mail, usually containing keywords that are common to spam. High filtering uses aggressive filtering options to catch most spam, but it can also catch valid email. Finally, you can

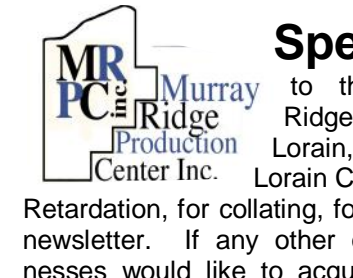

## **Special Thanks**

Jurray to those at the Murray Ridge Production Center in Lorain, a worksite of the [Lor](http://www.mrpcinc.com/)ain County Board of Mental

Retardation, for collating, folding, and stapling our newsletter. If any other organizations or businesses would like to acquire their help, contact them at (440) 284-2720 or [www.mrpcinc.com.](http://www.mrpcinc.com)

opt to receive mail from Safe Lists Only, and mail not specifically from designated safe domains or safe recipients will be ignored. Select the radio button that matches your filtering requirements. Click Apply and OK to save any changes.

**2. Delete junk email automatically.** Messages identified as junk are routed to the Junk E-mail folder. In most cases, messages are retained in the folder until you deliberately delete the contents. You can configure Outlook to automatically delete the junk for you. With the Junk E-mail Options dialog box open, select the Permanently Delete Suspected Junk E-mail Instead Of Moving It To The Junk E-mail Folder checkbox. Click Apply and OK to save any changes. This is a fine option if you're using Low filtering, but this can become problematic with High filtering, because valid email might also get caught and deleted before you ever see it. As a rule, keep this feature turned off until you're satisfied that it isn't catching valid email.

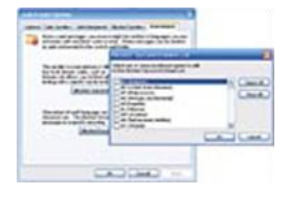

*The International tab in Junk E-mail Options certain countries or in certain languages*

**3. Block junk from other countries and languages.** A great deal of spam originates from outside of the United States and often arrives in foreign languages. You can configure Outlook to block email arriving from certain countries or languages. lets you block mail from With the Junk E-mail Options dialog box open, select the International tab. Click the Blocked Top-Level Domain List button to

open the list of available domains, from Andorra through Zimbabwe. By default, no domains are blocked, and you can accept mail from anywhere in the world. To restrict mail delivery from certain countries, just select the checkboxes for those countries and click OK.

*(Continued on page 17)*

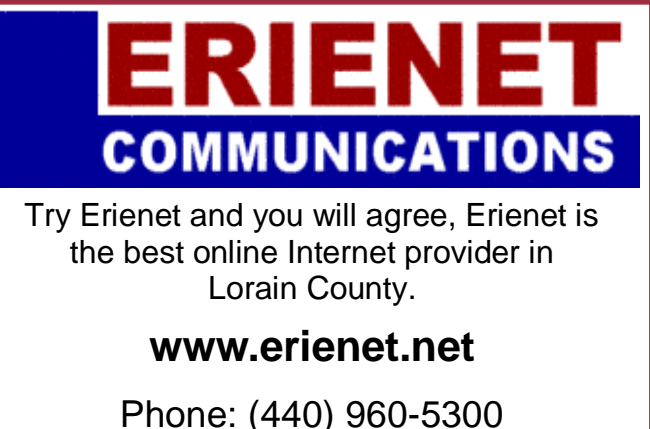

[Discount Offered to LCCUG Members](http://www.erienet.net) **[LCCUG Web Site Provider](http://www.erienet.net/)**

Volume 19 Issue 12| Page 16 December 2007 | **Interface**

### <span id="page-16-0"></span>*(Continued from page 16) Security*

Similarly, you can restrict mail delivery from certain languages by clicking the Blocked Encodings List button. A listing of possible languages appears, from Arabic to Western European. By default, no languages are blocked, and you can accept mail in any language. To restrict mail in certain languages, just select the check-<br>boxes for those languages and click OK. boxes for those languages and click OK.

**4. Block senders.** You can use your email client to block unwanted senders. Suppose you receive an unwanted email. Right-click the email, select Junk E-mail, and click Add Sender To Blocked Senders List. Any further emails from that sender will go directly to the Junk E-mail folder. You can review the email entries before deleting them or simply delete the contents of the Junk E-mail folder directly.

**5. Identify safe senders.** You can also use the email client to identify safe senders, ensuring that messages

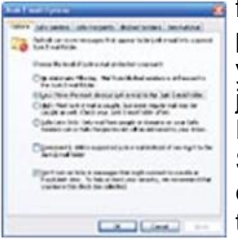

**F** from those designated senders are passed through the spam filter. If you want to denote a safe sender, just right-click the email, select Junk E-mail, and click Add Sender To Safe Senders List. Any further emails from that sender will bypass the spam filter.

*Use your email client's Junk E-mail Options feature to set the desired level of spam blocking.*

You can manage the list of blocked and safe senders by right-clicking any email message, selecting Junk E-mail, and choosing Junk E-mail

Options. The Safe Senders tab allows you to add or delete people from the Safe Senders List. Similarly, the Blocked Senders tab allows you to manage the Blocked Senders List.

## **Take Other Steps To Reduce Spam**

Spam can also be reduced by changing your email address periodically. Most ISPs (Internet service providers) allow several email addresses and support unlimited changes to your email address. If you're tired of wading through spam, try changing your email address. Of course, you'll need to update family, friends, and important accounts that you receive email from, but the inconvenience is far less than dealing with spam every day.

Another important tactic is to refrain from replying to unknown senders. Avoid sending return receipts and don't use your email's automated Out Of Office feature. These features will simply confirm the validity of your email address, encouraging only more spam.

*Reprinted with permission from Smart Computing. Visit <http://www.smartcomputing.com> to learn what Smart Computing can do for you and your user group!*

## **2008 LCCUG Induction**

Currently, these are the people running for positions on the Board of Directors:

- President Sandee Ruth
- $\ddot{\bullet}$ Vice President - Lou Koch
- $\ddot{\bullet}$ Treasurer - Micky Knickman
- Secretary Don Hall  $\ddot{\bullet}$
- Newsletter Editor Pam Rihel  $\ddot{\bullet}$
- $\ddot{\bullet}$ Web Page Editor - Kay Coller
- Education Director Vince Traina  $\ddot{\bullet}$
- $\ddot{\bullet}$ Membership Director - Edie Lewandowski
- Public Relations Ken Ritchey  $\ddot{\bullet}$

If anyone else is interested in running for an office please speak up at the holiday party and be recognized.

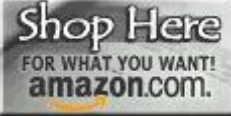

[Many of you have found that Ama](http://www.amazon.com/exec/obidos/redirect?tag=loraincountyc-20&path=subst/home/home.html)[zon.com is a great place to shop](http://www.amazon.com/exec/obidos/redirect?tag=loraincountyc-20&path=subst/home/home.html)  [online. They offer great prices,](http://www.amazon.com/exec/obidos/redirect?tag=loraincountyc-20&path=subst/home/home.html)  [customer reviews and have an](http://www.amazon.com/exec/obidos/redirect?tag=loraincountyc-20&path=subst/home/home.html) 

[excellent return policy.](http://www.amazon.com/exec/obidos/redirect?tag=loraincountyc-20&path=subst/home/home.html)

[Since this is a big holiday shopping season, I thought I](http://www.amazon.com/exec/obidos/redirect?tag=loraincountyc-20&path=subst/home/home.html)  [would remind you that if you intend to do any shopping](http://www.amazon.com/exec/obidos/redirect?tag=loraincountyc-20&path=subst/home/home.html)  [online at Amazon.com, please access Amazon by click](http://www.amazon.com/exec/obidos/redirect?tag=loraincountyc-20&path=subst/home/home.html)[ing on the left had side of the home page](http://www.amazon.com/exec/obidos/redirect?tag=loraincountyc-20&path=subst/home/home.html) ([www.LCCUG.com\)](http://www.lccug.com) [where is says.. "Shop Here".](http://www.amazon.com/exec/obidos/redirect?tag=loraincountyc-20&path=subst/home/home.html) 

[LCCUG will get a small percentage of the sales back if](http://www.amazon.com/exec/obidos/redirect?tag=loraincountyc-20&path=subst/home/home.html)  [you shop this manner. The cost to you is the same but](http://www.amazon.com/exec/obidos/redirect?tag=loraincountyc-20&path=subst/home/home.html)  [the club benefits. If you go there directly from your](http://www.amazon.com/exec/obidos/redirect?tag=loraincountyc-20&path=subst/home/home.html)  [computer, it does not benefit LCCUG.](http://www.amazon.com/exec/obidos/redirect?tag=loraincountyc-20&path=subst/home/home.html)

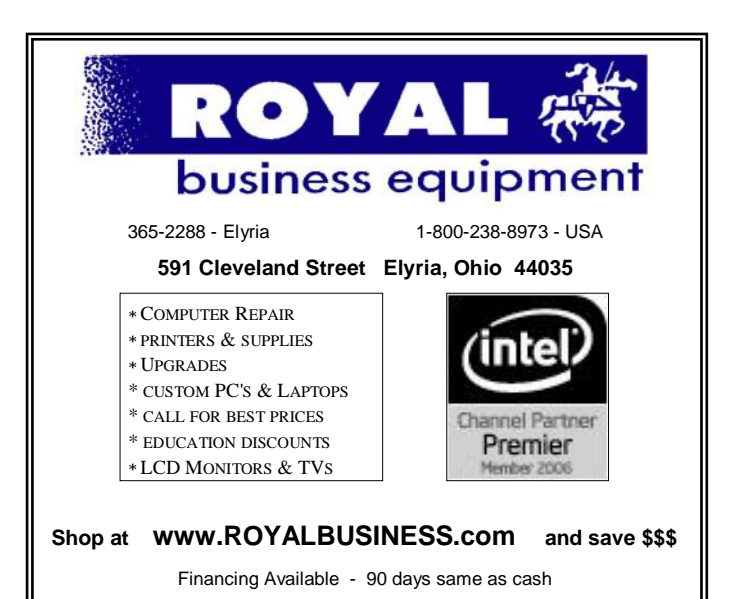

<span id="page-17-0"></span>Here's your chance to fulfill your dreams of being in the movies. LCCUG plans to film a skit advertising the club and upload it to You Tube. Characters needed include a zombie, victim, (male or female), an instructor, and a computer geek. It will be filmed on location at St. Joseph's Community Center and include the LCCC Lab and Gould Auditorium.

This will be a fun time and a chance to see how movies are made. Bring your family or friends; we need warm bodies for the extras in the auditorium scene. Who

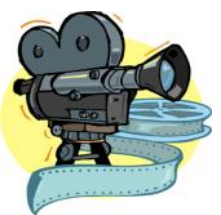

knows they could become members.

For information contact: Sandee Ruth ([sandee29@gmail.com\)](mailto:mailto:sandee29@gmail.com) Keith Kuhn [\(kthkuhn@yahoo.com\)](mailto:mailto:kthkuhn@yahoo.com) or Marge Walker ([lillyomnie@yahoo.com\).](mailto:mailto:lillyomnie@yahoo.com)

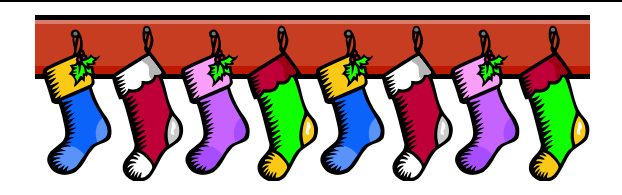

## **CCUG Treasurer's**

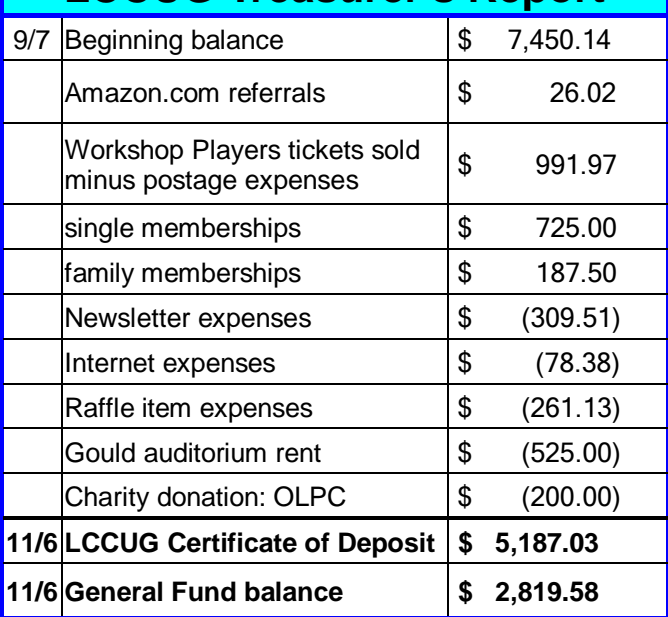

## *How to use Google Street Views to see…streets, places, routes and faces*!

by Linda Gonse, Editor and Webmaster, Orange County IBM PC Users' Group, CA [www.orcopug.org](http://www.orcopug.org) [editor\(at\)orcopug.org](mailto:mailto:editor@orcopug.org)

Obtained from APCUG with the author's permission for publication by APCUG member groups.

Beyond the curiosity of the new panoramic on-the-road reality shots, Google's detailed Street Views give you a feel for really being where you want to go. Although only a handful of large cities are represented in these views, it's still likely you will want to look for destinations in them occasionally.

If you aren't familiar with Street Views, go to Google.com and click on Maps, a link at the top of the screen. Type in a location of a street or a city. If one of the boxes at the top of the map shown says "Street View," click on it.

A map looking like a plate of blue spaghetti shows where panoramic shots were taken.

Zoom in to see streets outlined in blue. (A "person" icon (that's you) is facing in the direction you are heading. You can move the icon to wherever you wish to go, or simply double-click on one of the blue-lined streets.

You can enlarge a panoramic shot to full screen, so you don't have to squint to see into a little peek-a-boo window.

Other handy features allow you to zoom in and out, and to "drive" along a street or freeway by clicking on an arrow with your mouse. You can look in all four directions, of course, and the names of the streets and the routes are superimposed on the photos. You can even email the view to family or friends.

In the meantime, a different type of map searcher is ignoring the privacy controversy caused by Google Street View's high -quality, crystal-clear, panoramic photos, and are magnifying certain side-of-the- road scenes they find and sharing them online!

What they've found falls into categories, which include actual lawbreaking or crimes in progress, people doing ordinary things that seem extraordinary when you know that people worldwide will be seeing them; surreal sights caused by the panoramic camera being halted or later photo-stitching in an editing program; visual commentaries about places and people; and street views divulging the homes of the famous, or landmark homes and places. Map searchers uploaded these mini-slices of life to [www.streetviewr.com.](http://www.streetviewr.com) 

Check out the maps and see what you can find. Maybe you'll even see yourself in one of the shots!

*This article has been provided to APCUG by the author solely for publication by APCUG member groups. All other uses require the permission of the author (see e-mail address above).*

Volume 19 Issue 12| Page 18 December 2007 | **Interface**

<span id="page-18-0"></span>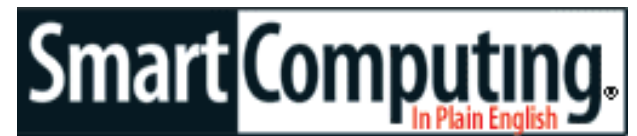

## *Tip Of The Day: November 24, 2007*  **Battery Life**

If your camera runs for only a few hours on a set of alkaline batteries, consider rechargeable replacements. Rechargeable AA and AAA batteries tend to drain more slowly than alkaline batteries when you use them in digital devices, and the most powerful rechargeable batteries sold today have power ratings of 2300mAH (milliamp hours) or longer, meaning they generally last several times as long as their alkaline counterparts.

## *Tip Of The Day: November 23, 2007*

## **Unclog Your Printer Heads**

If you've begun to run low on ink, or if you don't use your printer every couple of days, the heads can clog with slowly drying ink. Run a test print to see if you notice gaps in the lines or otherwise unacceptable printing. If so, you can clean the heads in a couple of ways. Your printer's Properties dialog box probably lets you activate a head-cleaning utility that cleans the heads by forcing more ink out of them. You can save ink by doing the job yourself, though. Remove the cartridge and clean the nozzles with a clean cloth and rubbing alcohol.

## *Tip Of The Day: November 22, 2007*

## **Optical vs. Digital Zoom**

Digital cameras have two types of zoom: optical and digital. Optical zoom works the same way as the zoom lens on a film camera. As you zoom in, the lens actually gets closer to the subject and the subject fills more of the resulting photo. There will be no decline in photo quality when you use optical zoom. When you use digital zoom, however, you will lose some image quality. This is because when you apply digital zoom, the lens doesn't move. Instead, the camera cap-

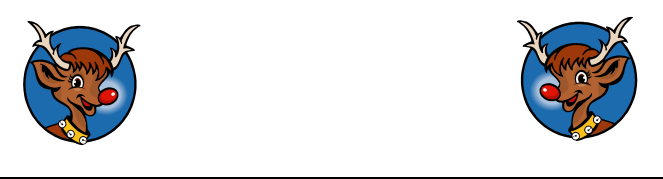

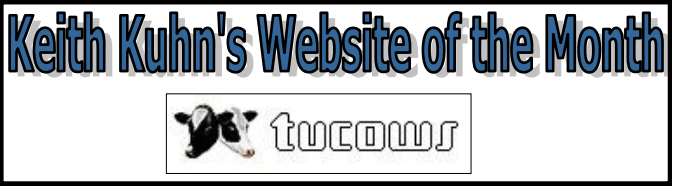

Keith tested this website with McAfee site advisor and it tested fine.

Tucows.com is a portal to all the best downloads available on the net. It is one of the biggest and best sites in its field with a wealth of information about computer related issues.

They have what they say is Wholesale Internet Services, Domain Names and lots more.

Lots of good stuff can be found there.

tures the same image data as it would without the zoom applied. The camera's internal software then crops the image and enlarges it to fill the same space as the original image. The result is a loss of image quality. When you buy a digital camera, look for a camera with high optical zoom and disregard the digital or combined zoom.

## *Tip Of The Day: November 21, 2007*

## **Take A Snapshot**

Have you ever wanted to take a picture of something on your screen, but don't want to shell out cash for a screen-capture utility? You don't have to. Windows has a key that takes a snapshot of your entire Desktop and places it on the clipboard. With the image you want to capture showing onscreen, press the PRINT SCREEN SYST RQ key (the PRINT SCRN SYS RQ key on some keyboards) located at the far right on the top row of keys. Immediately open an image editor (Windows Paint will do) and press CTRL-V or select Paste from the Edit menu to paste it into a file. If you copy anything else after you press the PRINT SCREEN key, however, you will lose the screen shot you just captured. *Tip Of The Day: November 5, 2007* 

## **A New Kind Of Cookbook**

Toss out those old cookbooks that you haven't used in years and save yourself some counter space by using your PC to find new recipes your family is sure to enjoy. We don't recommend doing this search right before you want to make dinner because you'll find plenty of options from which to decide. A general Internet search for "recipes" will turn up millions of sites for you to sift through; Allrecipes [\(www.allrecipes.com\)](http://www.allrecipes.com) and Kraft [\(www.kraftfoods.com\)](http://www.kraftfoods.com) are two especially good ones to start with. By using your kitchen's PC and your Internet connection, you can decide on some recipes that sound good, quickly check your kitchen cupboards to see if you need ingredients, and then add the needed items to your grocery list.

*Reprinted with permission from Smart Computing. Visit <http://www.smartcomputing.com> to learn what Smart Computing can do for you and your user group!*

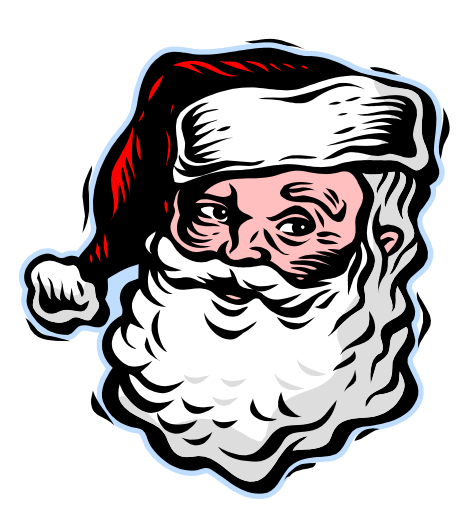

# <span id="page-19-0"></span>**Various LCCUG Meeting Locations**

## Gould Auditorium

All General Meetings are held at Gould Auditorium - St Joseph Community Center, Lorain, OH.

Vermilion<sub>, ERIE</sub>

 $[60]$ 

Lorain Senior Center  $L$  a  $k$  e  $E \cap I$  is  $e$ Park in the parking garage attached to the 3361 Garfield Blvd building. Go west at the corner of Broadway Lorain, OH 44052 and W 21st St to the next block, Reid Ave., turn north and the entrance for our parking is Lorain Public Library on the west side of the garage. 6th Ct & Reid Ave Lorain, OH 44052 Go up the ramp and park anywhere on the 2nd floor and up. Use the elevators to go to Main Branch htury Park the 2nd floor, which opens to Gould Auditorium. Loral *Note:**Parking on the South, W. 21st St side*   $611$ *is only for the Emergency Vehicles.* Amherst Church of Nazarene á 210 Cooper Foster Park Rd Meister Rd 토 Amherst, OH 44001 ðer<br>Ober St Joseph Community Center Lincoln രു W 21st St & Broadway Ave Park

 $\overline{\tau}$ 

## **MEMBERSHIP WITH LCCUG**

vishi @ and (P) 1993-2006 Microsoft Compration and/or its suppliers <sup>01</sup> All dobi

쥳

**Andrant** 

**Yearly dues are \$25 for a single membership.**

**Family membership dues are \$25 annually for the first member, additional members in the same household are \$12.50 each. (Family memberships receive only 1 newsletter per household).**

**Interested persons wanting more information should contact:**

**Edie Lewandowski, Director of Membership, (440) 282-4188 or [membership@lccug.com.](mailto:mailto:membership@lccug.com)**

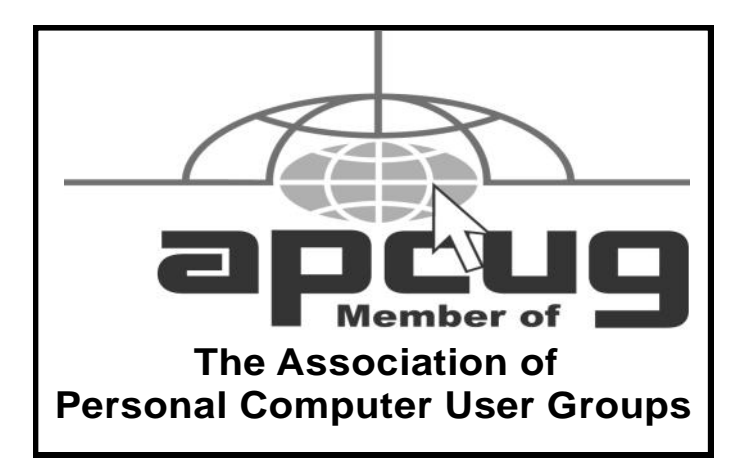

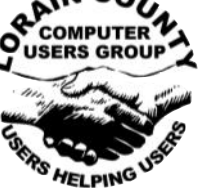

о∕н т

**Amberst** 

**POSTMASTER: SEND ADDRESS CHANGES TO:** LCCUG P.O. BOX 792 AMHERST, OH 44001-0792

Lorain, OH 44052

Gould Auditorium &

LCCC Learning Center

**TIME VALUE MAIL PLEASE DELIVER PROMPTLY**

## **NON-PROFIT ORG. U.S POSTAGE**

Rd

Avon

Sheffield Lake

 $(301$ 

254

Elvria

**Sheffield** 

**PAID**

**Permit # 792 AMHERST, OHIO**

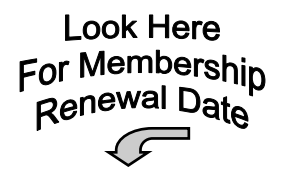

Place Label Here